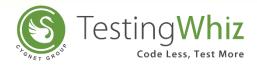

# **Release Notes Version 6.3.0**

#### **New Features**

- Added Support for Git/BitBucket integration for Version Control Management.
- Provided Support for HP Quality center (QC Express edition v12.60).
- Updated TestingWhiz file Extension from .twiz to twizx.
- Added String: Replace command to replace all occurrences of current String with the required String.
- Provided Resolution support configuration in Browserstack and Saucelabs.
- Added Support for Dynamic Parameter Passing (Base URL) for Jenkins.
- Added Dynamic Parameter Passing and Edge browser support for Bamboo.

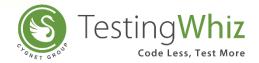

# **Improvements and Enhancements**

- Object Repository Enhancement : Ability to add/update/delete Object folder as per users' requirement.
- Performance tuning to load Test Scripts with large number of objects in minimum amount of time (Recorded 80% Performance Improvement).
- For e.g. With Release 6.3, It takes approx. 5s to load a Test script containing 5000 objects
- Reduced TestingWhiz file size with the new extension (.twizx).
- Added feature to remove/consider all breakpoints at the same time for the available script.
- Added Object search dialog to search among all the objects available in the test script.
- Provided Browser selection to execute individual Test case.
- Enhancement in Compare Twizx file functionality providing better user experience.
- Enhancement in view Structure providing better UI experience.
- Added a field to select call method type to differentiate Internal and External call methods.
- Performance tuning in Import/export TestingWhiz objects from Database.
- Test Management tool Updated VSTS API plugins to support latest version.
- Added <TR> Tag type in object repository.
- Provided web store redirection links for TestingWhiz chrome and Firefox extensions from Help Menu in the Application.
- Provided Direct links to TestingWhiz Download centre from Help Menu in the Application.

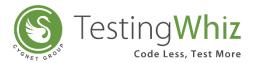

## **Bug Fixes**

- Test case and Test Suite 'Last Run Date' field values getting override with the time of last executed Test Case.
- Exit Test Command: Logs are not generated in Reports.
- Invalid Execution reports generated for External Call Method.
- Jenkins: capture Web screen wrong path generated for the captured screenshot.
- Object: Not able to undo changes made in Object column of Test Editor.
- File not saved, when we change/update object in already existing file.
- Zephyr for Jira: Can't get the screenshots in the dashboard.
- On deletion of any object / method / test case : Show confirmation message and reference of the object used.
- Test Project view: Scrolling functionality should be included while using drag and drop test cases.

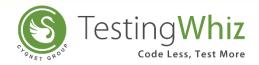

#### **Browser Support**

Internet Explorer: Version 9 and higher

Mozilla Firefox: Version 61 and higher

Google Chrome: Version 71 and higher

Microsoft Edge Version 42

**Headless Version 2** 

### **Updates to System Requirements**

Operating System: Windows 7 and higher

Processor: Intel Pentium 4 or later

RAM: 4 GB (8 GB Recommended)

Free Disk Space: 4 GB

Java Version: JRE 8 or later

IE: 9.0 or later

### **Android Platform Support**

- Jelly Bean (4.3)
- KitKat (4.4)
- Lollipop (5.0.x)
- Marshmallow (6.x)
- Nougat 7.x
- Oreo 8.0 8.1

Email: info@testing-whiz.com

Visit us at: www.testing-whiz.com

**Address:** 

Cygnet Infotech LLC, 125 Village Boulevard, Suite 315, Princeton, NJ 08540, USA

Tel:

+1-855-699-6600

+1-201-221-8516

t

@itestingwhiz

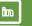

linkedin.com/company/testingwhiz

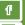

facebook.com/testingwhiz

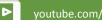

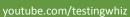